### What is MFA (MULTI FACTOR AUTHENTICATION)

An authentication method that requires the user to provide two or more verification factors to gain access to a resource.

# Why need MFA

Reduce the risk of account takeovers and provide additional security for users and their accounts since over 80% of cyber breaches happen due to weak or stolen passwords.

### Requirement

Please use your laptop to setup MFA for the first time.

On your phone, download and install the Microsoft Authenticator app from Google Play Store or Apple Store before proceeding with this guide.

| Steps                                            |                                                                                                    |
|--------------------------------------------------|----------------------------------------------------------------------------------------------------|
| On your laptop,  https://mynypportal.nyp.edu.sg/ | <ul> <li>i) Enter your NYP email address (student admin no@mymail.nyp.edu.sg) when prompted then click "Next"</li> <li>ii) Enter your password (Use the same password that you last used in the e-enrolment system) and click "Sign</li> </ul> |
|                                                  | **************************************                                                                                                    |
|                                                  | More information required                                                                                                    |
|                                                  | Your organization needs more information to keep your account secure                                                                                                    |
|                                                  | Use a different account                                                                                                    |
|                                                  | Learn more                                                                                                    |
|                                                  | Next                                                                                                    |

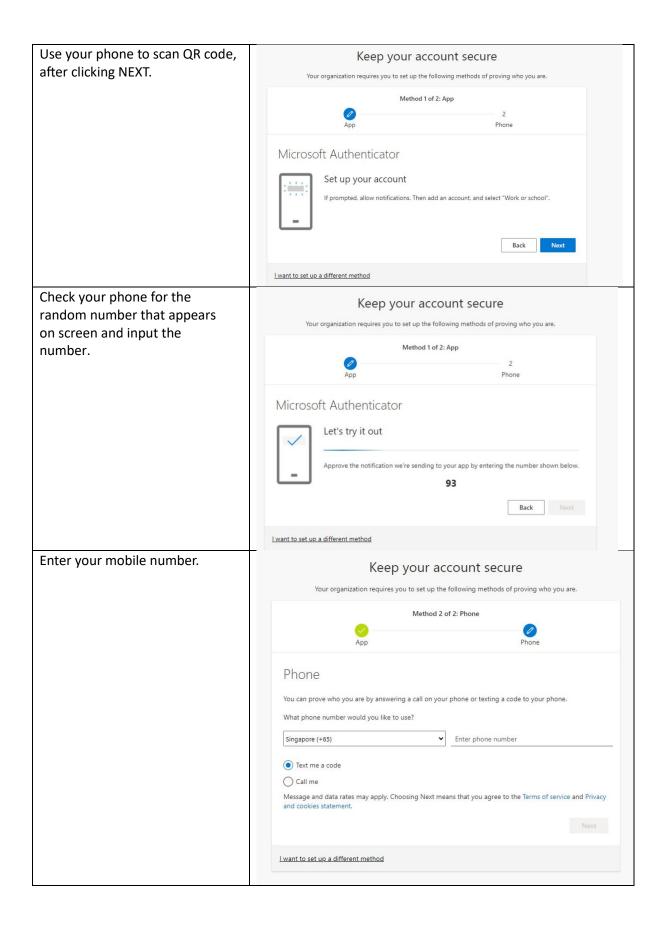

This shows MFA has been successfully registered.

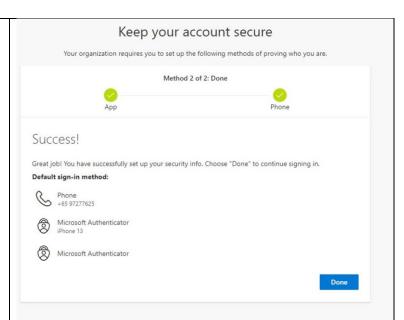

On your laptop, you are going to test MFA is working.

Enter the number on your phone that is displayed on the laptop screen.

https://mynypportal.nyp.edu.sg/

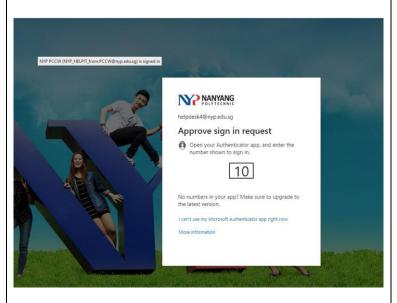

Upon success authentication, you will be directed to the main page of the student portal.

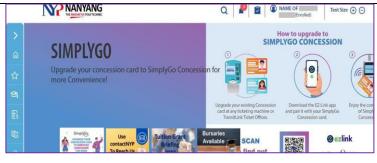

# [Note]

If you encounter issues or have any enquiries with the MFA setup, please contact Student IT Helpdesk.

Hotline : 6550 0099

Email : NYP\_STUHELPIT\_from.pccw@nyp.edu.sg Location : Blk A Level 1, room A.152 (@ Food Central)

# **Operating hours**

Mon to Fri: 8.30am to 7.00pm

(Closed on weekends & Public Holidays)